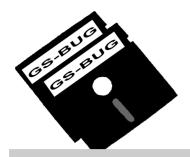

# THE BUG REPORT

### A Publication of the Greater South Bay PC Users Group

GS-BUG, Inc.

http://gsbug.apcug.org

Volume 14, Number 4

### **April 2009**

### **INSIDE**

| Club Details            | 2  |
|-------------------------|----|
| Officers and Fine Print | 2  |
| President's Thoughts    | 3  |
| Internet Talk           | 4  |
| Travel Site Deals       | 7  |
| E-Mail to Cell Phone    | 9  |
| Cloud Computing         | 10 |
| Ad Rates                | 11 |
| SIG Meetings            | 11 |
| Membership Application  | 11 |
| Monthly Calendar        | 12 |
| =                       |    |

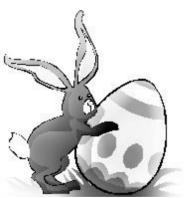

Now Nature hangs her mantle green On every blooming tree, And spreads her sheets o' daisies white Out o'er the grassy lea.

- Robert Burns

### **April 6**

# Backing Up — Did It?

The program for April will involve a demonstration of an actual backup of a hard drive and then learning how to confirm that it really did happen by Greg Neumann.

There will be a general question and answer on anything you want to ask or discuss.

See you at the meeting on Monday, April 6th at 7:30 p.m.

### **Internet SIG**

The Internet SIG is held the fourth Thursday of each month from 7 to 9 PM.

PURPOSE: Fun and Learning. Our next Internet SIG is Thursday, April 23, 7 to 9 PM.

The time will be spent surfing the net so bring a favorite web site URL to share. The meeting will be held upstairs at Garry's home at 3623 West 227 Street (half block east of Hawthorne Blvd.). At the April meeting we will be answering your questions and expanding our Internet knowledge.

Tom Tucknott, SIG Leader

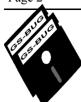

#### Greater South Bay PC Users Group

A member of
Association of Personal Computer User Groups

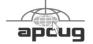

#### **MEMBERSHIP**

Membership is available for twelve months from the date of joining. Membership rates:

| Individual              | \$36.00 |
|-------------------------|---------|
| Student                 | \$18.00 |
| Family                  | \$48.00 |
| Newsletter Subscription | \$18.00 |

Checks payable to GS-BUG, Inc. Mail to: GS-BUG, Inc. — Membership 3263 West 227 Street Torrance, CA 90505

#### THE BUG REPORT

A monthly publication of GS-BUG, Inc. Reproduction of any material herein by any means is expressly prohibited unless written permission is granted. Exception: Articles may be reprinted by other user groups in unaltered form if credit is given to the author and the original publication.

#### **SUBMISSIONS**

All submissions to the GS-BUG Report must be unformatted on PC disk or e-mail (no hardcopy). Limit formatting to bold or italicizing. We reserve the right to edit as necessary for space consideration. Art work submitted must be in a common graphics format (.jpg, .tif, etc.)

#### DISCLAIMER

All opinions herein are those of the individual authors only, and do not reflect the opinions of GS-BUG, Inc. The group does not intend to endorse, rate or otherwise officially comment on products available and readers are cautioned to rely on the opinions presented at their own risk.

Articles are compiled without verification of accuracy or application to a special task or computer. GS -BUG, Inc., its contributors and the editor do not assume any liability for damage arising out of the publication or non-publication of any advertisement, article, or any other item in this newsletter.

#### **GENERAL MEETING**

General meetings are held at 7:30 p.m. on the first Monday of the month at the Salvation Army Facility, 4223 Emerald Street (at the corner of Emerald and Earl Streets), Torrance.

#### **BOARD OF DIRECTORS**

President Garry Sexton 310-373-3989

uags@aol.com

Vice-President Tom Tucknott 310-530-4992

ttucknott@socal.rr.com

Secretary

Treasurer Jim Corones 310-322-1441

jcorones1@juno.com

Librarian

Membership

**Program** 

Web Master Shelley Miller 310-541-6796

seamil19@verizon.net

**Directors at Large** 

John Hanson 310-643-9882

ba030@lafn.org

Virginia Pfiffner 310-374-2410

vpfiffne@elcamino.edu

Greg Neumann Gbug caller@aol.com

**Newsletter Staff** 

Editor Marian Radcliffe 818-249-1629

MarianRad@1stNetUSA.net

Proofreader Virginia Pfiffner

### **President's Thoughts**

### By U. A. Garred Sexton

Unfortunately, we have to say goodbye to Patrick Garvey. He has served our Club well as Membership Chair and with his active participation in the various SIGS. When asked why he was leaving the answer was thought-provoking. He joined the club to find out if GSBUG activities would fulfill his desire to interact with club members and delve into the working of personal computers at a programming level. Because we did not fulfill his desire, he has decided to look elsewhere. Good luck in your search, Patrick, and thanks for all your involvement to help us become a better club.

Many years ago, a book was written by Eric Berne called *The Structure and Dynamics of Organizations and Groups*. In it he talked about why people join groups and where the groups get their energy. We join a group for what it will do for us and the area in which the group goals and the personal goals mesh, the organization then develops energy to take external action.

Things have changed significantly in the personal computer field over the years and we need to take a look at what we are doing to keep up with your interests as they change.

What, as a member, do you want from the group GSBUG?

Here's a short survey to check out what you want.

I want fellowship. Y N

I would like presentations on new technology. Y N

I want interactive events. Y N

I would like to:

What other more specific ideas and needs would be satisfying for you?

Email me at uags@aol.com and we will re -evaluate how we can make changes to improve your satisfaction with GSBUG.

U.A. Garred Sexton

### **Internet Talk**

#### **By Frank Chao** Member, GS-BUG

Welcome to the 114th *Internet* Talk article for The Bug Report, a retired from our jobs! publication of the Greater South Bay PC Users Group (GSBUG). Liz and I recommend that you do **GIGAPAN** some Spring cleaning on your computer so we will send you to some Web sites that tell you how step-by-step. Before we get to this digital janitorial guide, we would like to tell you about some some examples of the end result cool Web sites that we have been of the Gigapan system: visiting.

#### **HULU WEB SITE**

You can watch some television shows and a few movies for free at www hulu com

For example, you can watch 120 full episodes of Star Trek at http://www.hulu.com/videos/ search?query=star+trek

Now you know why Liz and I

Gigapan is a technology for stitching multiple photos into a single, dynamic image that you can pan and zoom. Here are

A dynamic view of the Los Angeles area, as seen from Rancho Palos Verdes can be found at http://gigapan.org/ viewGigapan.php?id=7355 A dynamic view of Yosemite Valley can be found at http://gigapan.org/ viewGigapan.php?id=5178

Some dynamic views of the

Tucson area of Arizona can be found at http://www.gigapan.org/ searchGigapansList.php? sort=recent&keywords=tucson& window height=800&window width=1264

A zoomable view of Hunauma Bay in Hawaii can found at http://gigapan.org/ viewGigapan.php?id=5322

A dynamic photo of President Obama delivering his inaugural speech on January 22 can be found at http://www.gigapan.org/ viewGigapan.php?id=15374

The Gigapan system consists of three parts that are described at http://www.gigapansystems.com.

#### PART 1:

The "Gigapan Epic" is a fancy automated camera mount that rotates your camera up to 360 degrees and takes multiple photos. It costs about \$400.

#### PART 2.

The Gigapan Stitcher is a free, open-source software application for stitching multiple photos into a single panorama. This software can be used with panoramic photos that are created by rotating a camera on a regular tripod, if you do not own a "Gigapan Epic."

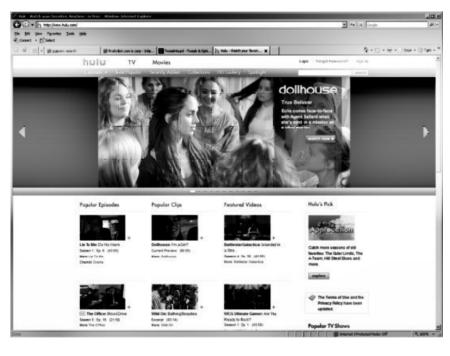

#### PART 3.

Gigapan.org is a free Web site for viewing and sharing Gigapan photos. You do not need a free account to view the photos. You need a free account if you want to upload photos for others to view.

The three parts of the Gigapan system are inter-related and complementary but they do not depend on each other. Liz and I have only used Part 3 to view the works of others. We continue to use Adobe Photoshop Elements to stitch multiple photos together but we will eventually try out the "Gigapan Stitcher" of Part 2.

#### **CCLEANER**

Liz and I almost gave up on finding a registry cleaner that was safe enough to recommend. We have tried a lot of them over the past five years and most failed miserably. After reading very positive comments on Piriform's *CCleaner* at various Web sites and noticing that they won the "PC Pro" "Software of the Year" award, we decided to try it on a few *Windows XP* and *Windows Vista* computers. We were pleasantly surprised at the results.

When you start *CCleaner*, it looks like this: If the *Cleaner* 'brush' icon is highlighted, use the 'Analyze' button and then the 'Run Cleaner' button to clean up *Internet Explorer*, *Windows Explorer*, and unneeded *Windows* files

If the 'Registry' icon is highlighted, use the 'Analyze' button and then the 'Run Cleaner' button to clean up the *Windows* registry.

Get yourself a copy of *CCleaner* at <a href="http://www.ccleaner.com/">http://www.ccleaner.com/</a> and use it as part of the Spring cleaning process for your computer!

#### C Piriform CCleaner CCleaner.com MS Wholews XPSPZ Intel Fentium D CPU 3.003Hz, 2.008 RAM, ATI FireGL V3100 Windows Applications ✓ Internet Explorer ✓ Temporary Internet Files ✓ Cookies ✓ Hictory ✓ Recently Typed URLs ✓ Delete Index.dat files Last Download Localin Autocomplete Form History ✓ Windows Explorer Recent Documents Run (in Start Menu) Search Autocomplete Other Explorer MRUs ✓ System ✓ Empty Recycle Bin ✓ Temporary Files Analyze Run Cleaner Check for updates.

#### CONTROLLING START-UP APPLICATIONS

In addition to running *CCleaner*, you can get rid of unwanted applications that start up automatically and slow down your computer by following the advice at

http://www.pacsportal.co.uk:80/ startup index.htm

This Web site was recommended to me by John Mayer of the Los Angeles Free-Net.

#### OPTIMIZING WINDOWS XP

Additional tweaks for optimizing *Windows XP* can be found at a Web site called "The Complete Guide to Optimizing Windows XP" at <a href="http://www.connectedinternet.co.uk/2">http://www.connectedinternet.co.uk/2</a> <a href="http://www.connectedinternet.co.uk/2">http://www.connectedinternet.co.uk/2</a> <a href="http://www.connectedinternet.co.uk/2">http://www.connectedinternet.co.uk/2</a> <a href="http://www.connectedinternet.co.uk/2">http://www.connectedinternet.co.uk/2</a> <a href="http://www.connectedinternet.co.uk/2">http://www.connectedinternet.co.uk/2</a> <a href="https://www.connectedinternet.co.uk/2">https://www.connectedinternet.co.uk/2</a> <a href="https://www.connectedinternet.co.uk/2">https://www.connectedinternet.co.uk/2</a> <a href="https://www.connectedinterne

A similar, more detailed guide to optimizing *Windows XP* can be found at <a href="http://www.tweakhound.com/xp/xptweaks/supertweaks1.htm">http://www.tweakhound.com/xp/xptweaks/supertweaks1.htm</a>

### OPTIMIZING WINDOWS VISTA

Additional tweaks for optimizing *Windows Vista* can be found at a Web site called

"Tweaking Windows Vista" at <a href="http://tweakhound.com/vista/">http://tweakhound.com/vista/</a> tweakguide/index.htm

### FREE STORAGE ON THE WEB--PART 4

#### **DROPBOKS**

This is the fourth installment in our series of discussions about storing files for free on the Internet. This month, Liz and I obtained a free storage account at *DropBoks* and we loved it. We found it to be easy to use. This *DropBoks* company is a new arrival to the Internet storage service category: they have only been in existence since late in 2006

Their Web site is located at <a href="http://www.dropboks.com">http://www.dropboks.com</a>. It looks like this:

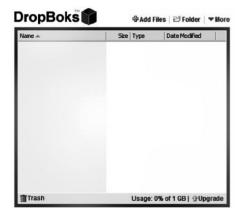

Their Web site is a reflection of their minimalist philosophy: It has no frills and is free of advertising. Click on "Get Started (Free)" to sign up for a free account.

After you sign up for an account, you will get a 'Log In' form whenever you go to http://www.dropboks.com.

If you do not get a 'Log In' form, click on 'More' and then click on 'Log in.'

After you log in, it looks like this:

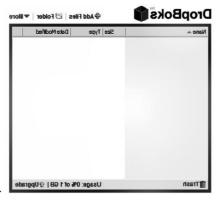

Click on the 'Add Files' hyperlink to upload data files from your computer to your account at *DropBoks*.

Click on the 'Folder' hyperlink to create a folder at your storage space at *Dropboks*.

Then enter a name for your new folder, as requested.

You can drag folders into folders.

You can drag files into folders.

The key features for a free account are:

Total storage space = 1 Gigabyte

Maximum single file size = 50 Megabytes

Maximum monthly bandwidth = not stated on "Skydrive" Web site

The maximum monthly bandwidth is the total amount of data that you (and others that you designate) upload to, and download from, your free account. *DropBoks* does not limit the types of files that you can store.

*DropBoks* does not allow you to shares files with others at the present time. They intend to implement this feature in the future.

The official blog of the Drop-Boks company is located at http://dropboks.wordpress.com This blog details their efforts to create a low-cost, user friendly storage location in the Internet cloud.

With this continuing series of descriptions of free storage locations, Liz and I continue to show you that you can get a significant amount of storage space in the "Internet cloud" to mitigate the bad effects of local hard drive failure. We hope that you will take advantage of these storage services.

Let me know if there are any online file storage services that you are particularly fond of and we will describe them in future articles in this series.

If you have any questions or problems, I can be contacted by the following methods:

- 1. Send me e-mail at: fchao2@yahoo.com
- 2. Send "snail" United States Postal Service (USPS) mail to

Frank Chao 405 E. Wetmore Rd. #117-484 Tucson, AZ 85705-1792

Or sell your computer and take up fishing instead!!

Article

### **Alternative Travel Sites Deals**

By Ira Wilsker Columnist, *The Examiner*, Beaumont TX; Radio & TV show host <a href="mailto:lwilsker@apcug.net">lwilsker@apcug.net</a>

Obtained from APCUG with the author's permission for publication by APCUG member groups.

We have all seen the TV commercials with the gnome fretting over travel problems, and have seen the black clad inspectors prancing all over a hotel snooping in every nook and cranny. One thing the Internet is not short of is travel web sites that offer airline tickets, hotel rooms, cruises, rental cars, and package deals combining all of the above. Many of the proprietary airline and hotel sites, such as Continental.com and Hilton.com themselves guarantee the lowest rates, but neglect to show what the competition is offering. One advantage to the direct sale proprietary travel sites is that they generally do not add a service fee for online bookings, unlike the fees charged by the independent commercial travel web sites. On the other hand, the commercial travel sites can show the rates and fares from multiple providers, allowing for comparison shopping for both cost and schedule. While there are many well advertised megatravel sites like Expedia, Hotels.com, Orbitz, and Travelocity, there are also some lesser known web sites that offer a service that some of the mega

sites are lacking.

One such site that I recently learned about from a professional acquaintance is 'Ultimate Fares,' at

www.ultimatefares.com. While similar to the mega travel sites in appearance and function it had some different travel results when I compared it to some of the mega and proprietary web sites in a side by side comparison. In one example, I was looking for the lowest possible airfare from Beaumont to Las Vegas on some specific peak travel dates. Travelocity and Expedia displayed a nearly identical selection of flights and airfares, many of which were duplicated on Ultimate Fares. What was unusual on the Ultimate Fares website was the ability of the user to choose from some unusual indirect routings where the user had the choice to choose between a lower fare (not offered on the mega sites) and a longer flight time, including connections. If for the traveler, at his personal choice, it is worth saving in some cases over a hundred dollars in airfare, in exchange for a two or three hour longer total flight time, the user at least has that choice.

One specific example was on the ond will be the airline

Beaumont BPT - Las Vegas LAS example on some peak travel days in the Christmas - New Years time period, when the airlines were extremely busy and heavily booked. While the traveler could select a direct Beaumont - Houston IAH - Las Vegas route from one carrier, or a combination of carriers, both by changing planes in Houston, Ultimate Fares had some lower fares listed with some unusual city pair combinations.

When I ran the comparison for this column, Ultimate Fares showed several lower fares than the mega sites, but with the longer flight times by about two hours by going from Houston IAH to the Orange County, California John Wayne airport, another change of airlines, and then a short direct flight back to Las Vegas. If the traveler is on a tight budget, and the difference in cost (savings) is worth more than the hours of additional time each way and inconvenience, then this could be a good alternative. My only concern would be for the timely arrival of the baggage after being on three different airlines! Ultimate Fares will e-mail two confirmations to the traveler, the first the purchase confirmation, and the secconfirmation number and itinerary. This second email is the document that will be required to pick up boarding passes at the airport, so be sure to save it and print several copies, and bring the printout with the airline confirmation number to the airport!

Another area of travel deals where Ultimate Fares had rates as good or in some cases even better than the competing mega sites was cruise deals. I randomly selected some dates, and compared the featured cruises on each of the websites, and then found the comparable cruise on the other sites. In many of the cruises compared, Ultimate Fares had lower rates and larger discounts than the mega sites. In one specific example, I selected next September for a date range. and compared Caribbean cruises. Ultimate Fares showed rates for interior, ocean view, balcony, and suite cabins that were very competitive with the mega sites, and in some cases, better deals. According to Ultimate Fares, some of the best deals offered savings off of the published cruise line brochures of "up to" 77%, 75%, and 72%! Remember that on almost all travel sites. taxes and fees will be added to the quoted price, and should be included in any final comparison.

Hotel rooms and airline seats are considered as perishable commodities if not booked, and go unused. Hotels often have some last minute unsold rooms, airlines have unsold seats, and rental car companies have cars left in the lot. Ultimate Fares of-

fers "Last Minute Deals" which offer combinations of flight, hotel, and car deals which can be booked up to 14 days in advance. and offer package discounts of up to 70%. These last minute deals would be ideal for the person or family who has the flexibility of date and location, and will accept a smaller combination of offerings in exchange for deep discounts. The smaller combination of possible offerings is not a sparse offering; as I type this in late December, Ultimate Fares has a lengthy list of last minute deals from Houston, including 230 last minute flight and hotel deals (double occupancy, car optional), 115 flight and car deals, and 47 hotel and car deals, all at package prices of up to 70% off retail rates. Many of us rent cars at our destination when we fly to distant cities. As an example, I compared rental car rates for an upcoming week at DFW airport. Ultimate Fares listed the rates for 10 dif-

rental car rates for an upcoming week at DFW airport. Ultimate Fares listed the rates for 10 diffrom no-name deep discount companies, to the major national rental car companies. Ultimate Fares quoted rates up to 40% less than the mega travel sites for the same cars on the same dates! Just remember to include taxes and fees, which are quoted by the website prior to actual booking, in any comparison. fees were about \$10 to \$30 a ticket higher than the airline site which only charges taxes and mandatory fees (but no surcharges), but competitive with the mega sites that have the same taxes and mandatory fees, but also add on some type of surcharge.

Before buying any travel services from anyone online, checkout the reputation of the seller, and use a major credit card that is likely to side with you in the event of a

Now, I always heard that if a deal is too good to be true, it probably is. Ultimate Fares, while not well known, has privacy certificates from Verisign, and Trust-E, and is a member of the ASTA (American Society of

Travel Agents). I looked up some of the online reviews of Ultimate Fares and they were a mixed bag of positive and negative reviews. One often repeated warning in the online reviews of Ultimate Fares (that also applies to all other travel sites as well) is to be fully cognizant that the original price quoted does not include all taxes and fees; fees and taxes can substantially increase the total cost of the trip!

To be fair, Ultimate Fares, just like almost all other travel web sites, does indeed disclose the taxes, fees and total price prior to the traveler entering any credit card information. I did find when comparing taxes and fees on some sample airfares between Ultimate Fares, the mega sites, and the airline websites directly. that the Ultimate Fares taxes and fees were about \$10 to \$30 a ticket higher than the airline site which only charges taxes and mandatory fees (but no surcharges), but competitive with the mega sites that have the same taxes and mandatory fees, but also add on some type of surcharge.

Before buying any travel services from anyone online, checkout the reputation of the seller, and use a major credit card that is likely to side with you in the event of a dispute. Be emphatically sure to review the itinerary and any taxes and fees prior to entering credit card information and finalizing the booking process, as many fares and deals are rigid and non-refundable, or have hefty fees to change an itinerary.

#### Article

## How To Send An Email Message To Any Cell Phone

by Ken Peters
Hilton Head Island Computer Club, SC
www.hhicc.org
product.review@hhicc.org

This article has been obtained from APCUG with the author's permission for publication by APCUG member groups; all other uses require the permission of the author (see e-mail address above).

Impress your kids, grandkids and friends with your ability to text.

Send a text message to their cell phone by email from your computer.

Most cell phones have the ability to send and receive short text messages. This is called short message service (SMS) or text paging. This service can take email messages sent over the Internet and deliver them to a cell phone as a text message.

Each carrier has its own email address extension, i.e., @tmomail.net for T Mobile carrier.

The two things you need to know to send a message are the person's cell phone number and their carrier's email extension. So to send to a T Mobile phone, enter the phone number and add the extension – 8433216549@tmomail.net

The message will look similar to that on the next page. Some of the common cell phone emails are:

#### Alltel

10-digit phone number@message.alltel.com Example: 2125551212@message.alltel.co m

AT&T (formerly Cingular) 10-digit phone number@txt.att.net Example: 2125551212@txt.att.net

#### **Boost Mobile**

10-digit phone number@myboostmobile.com Example: 2125551212@myboostmobile.c om

Nextel (now part of Sprint Nextel) 10-digit telephone number@messaging.nextel.com Example: 7035551234@messaging.nextel. com

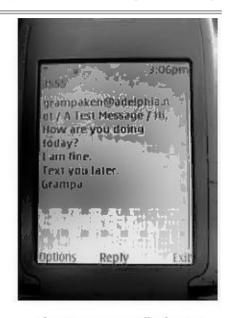

Appears on cell phone

#### T-Mobile

10-digit phone number@tmomail.net Example: 4251234567@tmomail.net

#### Verizon

10-digit phone number@vtext.com Example: 5552223333@vtext.com

#### Virgin Mobile

10-digit phone number@vmobl.com Example: 2622341256r@vmobl.com Article

#### **USA US Cellular**

10 digit phonenumber@email.uscc.net Example: 2125551212@

email uscc net

**Sprint PCS** (now Sprint Nextel) 10-digit phone number@messaging.sprintpcs.com Example: 2125551234@messaging.sprintp cs.com

If you can't find the email address for the carrier, check the carrier's website (Links above) or call their customer service.

The one receiving the message may be charged 10 to 15 cents per message unless they have a plan that includes text messaging.

Your kids and grandkids most probably do have a text plan. There is a 160 character limit per message including the email address and the subject line. Some carriers will split the message into two messages if it is longer.

The person receiving the email text message can reply to you from their phone and sometime later you'll receive their reply in your email inbox.

If you don't like texting from a cell phone or hate trying to type a message with those small phone keys, give this a try. It's fun.

### **Cloud Computing**

by Sister Dorothy Robinson The Olympia Microcomputer User Group, WA www.olymug.org Newsletter@olymug.org

This article has been obtained from APCUG with the author's permission for publication by APCUG member groups; all other uses require the permission of the author (see e-mail address above).

When did you first hear or see the term "cloud computing"?

I'm usually the last to know anything, it seems, so I've only recently started noticing this term on the Internet.

I did some research. and some say it's the greatest thing since sliced bread – but others think it isn't such a hot idea.

In very simple terms, cloud computing is this: rather than having programs and files on your computer, you would store files online and also access applications (programs) online (think Google Docs or MS Office Live; think Flickr or Buzzword).

Your computer really wouldn't need to have much on it, and you'd have to have an Internet connection in order to run applications or access your files.

Not only individuals, but also companies would be doing this (and in fact, are doing it now).

One of the major benefits is that a company (or an individual, for that matter) has the use of combined server resources they might not otherwise be able to afford 'in house.'

The ever-vigilant Richard Stallman warns against the use of cloud computing: "Somebody is saying this is inevitable – and whenever you hear somebody saving that, it's very likely to be a set of businesses campaigning to make it true.

One reason you should not use web applications to do your computing is that you lose control," he said. "It's just as bad as using a proprietary program. Do your own computing on your own computer with your copy of a freedom-respecting program. If you use a proprietary program or somebody else's web server, you're defenseless. You're putty in the hands of whoever developed that software."

Food for thought.

| GS-BUG Membership Application  |                                                                                                    |  |  |  |  |  |
|--------------------------------|----------------------------------------------------------------------------------------------------|--|--|--|--|--|
|                                | [ ] New [ ] Renewal [ ] Update                                                                                                    |  |  |  |  |  |
| 2 11 2                         | rship in the Greater South Bay PC Users Group. I understand I will be entitled to atmosthly newsletter and be eligible for special offers that become available from time |  |  |  |  |  |
| Name ( <b>Please Print</b> ) F | rst Last                                                                                                    |  |  |  |  |  |
| Address                        |                                                                                                    |  |  |  |  |  |
| City, State, Zip +4            |                                                                                                    |  |  |  |  |  |
| Phone                          | E-Mail                                                                                                    |  |  |  |  |  |
| Individua                      | \$36.00; Student \$18.00; Family \$48.00; Newsletter Subscription \$18.00                                                                                                 |  |  |  |  |  |
| Please mail check to: GS       | BUG, Inc.—Membership; 241 Via Los Miradores, Redondo Beach, CA 90277-6761                                                                                                 |  |  |  |  |  |

#### **CLASSIFIED ADS**

Members may place personal ads of three (3) lines for free. All other business and non-members ads: \$2.00 per ad for 3 lines. Ads must be prepaid, camera-ready copy, and received by the 15th of the month preceding publication.

#### ADVERTISING RATES

GS-BUG accepts commercial advertising from members and outside businesses at the following rates:

| Business Cards (3 1/2" x 2") | \$15.00 |
|------------------------------|---------|
| 1/4 Page Ad                  | \$25.00 |
| 1/2 Page Ad                  | \$35.00 |
| Full Page Ad                 | 60.00   |

All prices are for single issue only. All advertisements must be prepaid and received by the 15th of the month preceding publication. All artwork must be camera ready copy.

Checks payable to GS-BUG, Inc. Mail to: GS-BUG, Inc.—Advertising 3623 W. 227th St., Torrance, CA 90505-2522

#### LIBRARY

Shareware disks are available at the General Meeting for \$3.00 per disk and \$5.00 per CD. Charges are to recover duplication and distribution costs.

#### **SIG MEETINGS**

Daytime Hardware Every Tuesday 1—4 p.m. Torrance Scout Center Bob Hudak rsh532@aol.com

Digital Imaging First Three Tuesdays 9—12 noon Torrance Scout Center Greg Neumann Gbug\_caller@aol.com

Beginning *Windows XP* 3rd Thursday 7:00 p.m. Garry Sexton's Virginia Pfiffner 310-374-2410 vpfiffne@elcamino.edu

Internet 4th Thursday 7:00 p.m. Garry Sexton's

Tom Tucknott 310-530-4992 ttucknott@socal.rr.com

#### **SIG Meeting Addresses**

**Torrance Scout Center** 2375 Plaza Del Amo, Torrance

**Garry Sexton's** 3623 W. 227th St., Torrance

**The Bug Report**The Greater South Bay PC Users Group 3623 W. 227<sup>th</sup> St. Torrance, CA 90505

| April 2009 |                         |                                                  |                       |                                 |        |                     |  |  |  |
|------------|-------------------------|--------------------------------------------------|-----------------------|---------------------------------|--------|---------------------|--|--|--|
| Sunday     | Monday                  | Tuesday                                          | Wednesday             | Thursday                        | Friday | Saturday            |  |  |  |
|            |                         |                                                  | 1                     | 2                               | 3      | 4                   |  |  |  |
| 5          | 6<br>General<br>Meeting | 7 SIG Meetings Digital Imaging Daytime Hardware  | 8<br>Board<br>Meeting | 9                               | 10     | 11                  |  |  |  |
| 12         | 13                      | 14 SIG Meetings Digital Imaging Daytime Hardware | 15                    | 16<br>SIG Meeting<br>Windows XP | 17     | Newsletter Deadline |  |  |  |
| 19         | 20                      | 21 SIG Meetings Digital Imaging Daytime Hardware | 22                    | SIG Meeting Internet            | 24     | 25                  |  |  |  |
| 26         | 27                      | 28 Sig Meeting Daytime Hardware                  | 29                    | 30                              |        |                     |  |  |  |